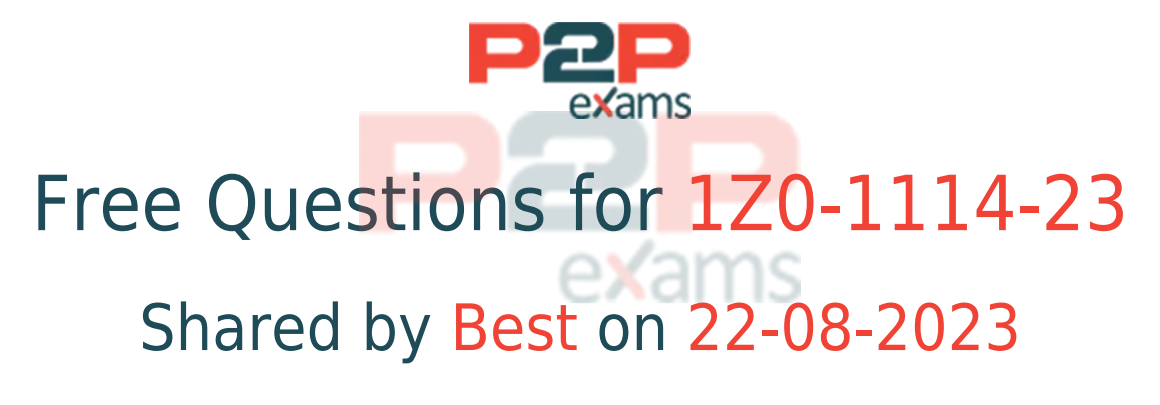

## For More Free Questions and Preparation Resources

Check the Links on Last Page

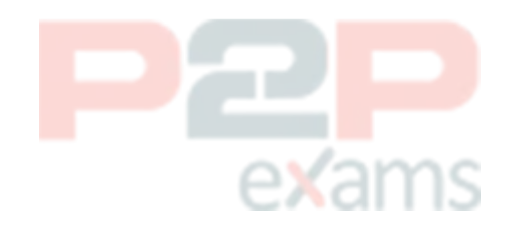

## Question 1

#### Question Type: MultipleChoice

You are looking to create a Foldout layout in a page emulating the one in Oracle Fusion Cloud Apps.

How will you do it?

### Options:

A- Use JavaScript code to animate the various panels on your page.

- B- Use a welcome template and add the foldout template inside it.
- C- Use the horizontal Foldout page template pattern.

### Answer:

 $\mathsf{C}$ 

### Explanation:

The easiest way to create a Foldout layout in a page emulating the one in Oracle Fusion Cloud Apps is to use the horizontal Foldout page template pattern. This is a predefined pattern that provides a horizontal fold animation for pages with multiple panels of data. You can drag and drop this pattern from the Components palette in Visual Builder Studio and configure it according to your needs.

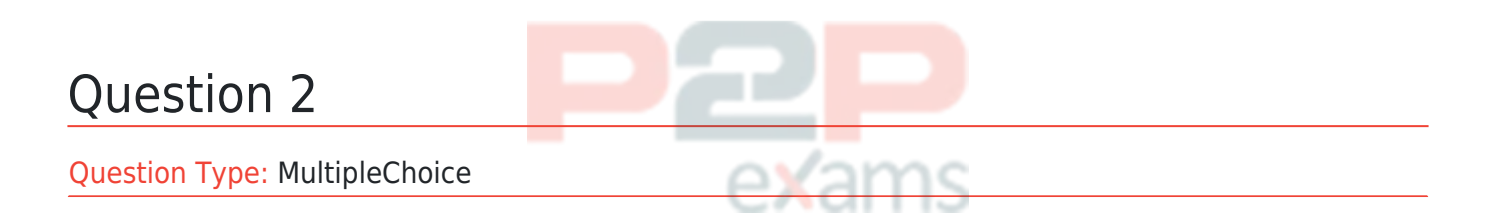

In which three cases would you need a Visual Builder service instance to deploy your app to? (Choose three.)

### Options:

A- When the agg needs to be accessed by users who do not have Fusion Apps access

- B- For gaining access to an external database through a REST service requiring basic auth
- C- When there is an application that is accessible from a vanity URL (Custom domain)
- D- For gaining access to Oracle Fusion Apps REST services
- E- For enabling the aggto be integrated into the Fusion Cloud Apps menu

#### Answer:

A, C, D

#### Explanation:

You would need a Visual Builder service instance to deploy your app to in three cases:

When the app needs to be accessed by users who do not have Fusion Apps access: If you want your app to be available to users who are not authorized to access Fusion Cloud Apps, you need to deploy it to a stand-alone VB instance that has its own user management and security policies.

When there is an application that is accessible from a vanity URL (Custom domain): If you want your app to have a custom domain name that is different from the default VB instance URL, you need to deploy it to a stand-alone VB instance that supports custom domain configuration.

When gaining access to Oracle Fusion Apps REST services: If you want your app to access the REST services provided by Fusion Cloud Apps, such as querying or updating data, you need to deploy it to a VB instance that is connected to the FA instance and has the appropriate security roles and permissions. Therefore, options A, C, and D are the correct answers. Reference: [Deploying Visual Builder Apps], [Accessing Fusion Applications REST Services]

## Question 3

Question Type: MultipleChoice

Which three are exposed in Visual Builder Studio? (Choose three.)

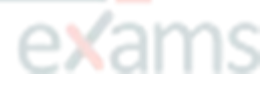

### Options:

- A- Fusion Cloud Apps database tables
- B- Fusion Cloud Apps action chains developed by Oracle
- C- Redwood templates and patterns
- D- Fusion Cloud Apps REST endpoints
- E- Redwood Ul components

#### Answer:

### C, D, E

## Explanation:

Visual Builder Studio is a cloud-based development platform that allows you to create and extend applications using Redwood UI components, templates, and patterns. It also exposes Fusion Cloud Apps REST endpoints that enable you to access and manipulate data from Fusion Cloud Apps services. Additionally, it provides a code editor, a visual editor, a Git repository, and a CI/CD pipeline for your development projects .

## Question 4

Question Type: MultipleChoice

Redwood uses dynamic padding to provide users with the most comfortable experience regardless of the device and viewport size.

Which are the two correct statements about dynamic padding? (Choose two.)

## Options:

A- In small breakpoints the marquis disappear because the container spans the viewport's width

B- Padding is the space between margins and the left and right edges of the containers.

C- In Edge-to-Edge layout, the margins disappear because the container spans the viewport's width.

D- There is a space between the container and the top and bottom edges of the viewport.

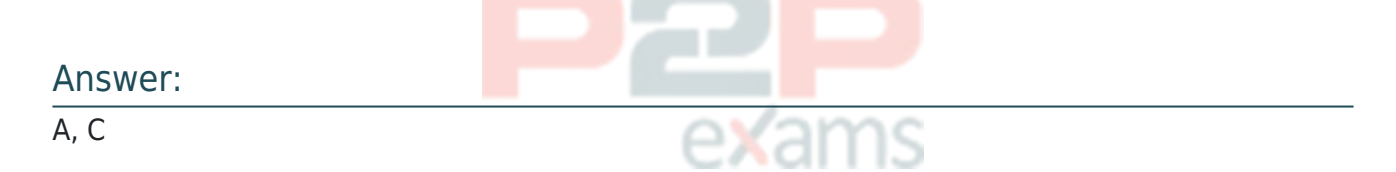

## Explanation:

The two correct statements about dynamic padding are:

In small breakpoints the marquis disappear because the container spans the viewport's width.

In Edge-to-Edge layout, the margins disappear because the container spans the viewport's width.

Dynamic padding is a feature of Redwood that adjusts the padding and margins of containers according to the viewport size and layout type. This ensures that there is enough space around the content for comfortable reading and interaction. In small breakpoints, such as mobile devices, there is no need for marquis (the space between containers) because there is only one container per row. In Edge-to-Edge layout, there is no need for margins (the space between containers and viewport edges) because the container fills up the entire width of the viewport.

## Question 5

#### Question Type: MultipleChoice

You receive a request to create a new page for Fusion users to enable them to see data about orders stored in Fusion Cloud Apps.

How will you fulfill this request?

### Options:

- A- This is not possible, without SQL access to the Fusion database.
- B- Spin up an instance of WebLogic and deploy a Visual Builder app on top of it.
- C- Spin up a new instance of Visual Builder and deploy a stand-alone app.
- D- This can be achieved with VB Studio in Fusion Apps.

#### Answer:

 $\overline{D}$ 

### Explanation:

The best option to fulfill this request is to use VB Studio in Fusion Apps. This is a feature of Visual Builder Studio that allows you to create AppUI extensions for Fusion Apps pages. You can use the same development platform that Oracle Cloud Applications are built on, leveraging the Redwood design system, templates, patterns, and components. You can also access data from Fusion Apps using the service catalog and deploy your extensions directly to your Fusion Apps instance.

## Question 6

Question Type: MultipleChoice

Which is the correct sequence of steps in the Design process?

### Options:

A- Articulate the vision, understand the problem, identify the Redwood Page templates to use. add the detail and refine the design, specify the design for development, and monitor engagement in the real world

B- Understand the statement, articulate the problem, identify the Redwood Page templates to use. add the detail and refine the design, specify the design for development, and monitor engagement in the real world

C- Articulate the vision, identify the Redwood Page templates, understand the problem, add the detail and refine the design, specify the design for development, and monitor engagement in the real world

D- Understand the problem, articulate the vision, identify the Redwood Page templates to use. add the detail and refine the design, specify the design for development, and monitor engagement in the real world

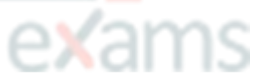

### Answer:

D

## Explanation:

The correct sequence of steps in the Design process is:

Understand the problem

Articulate the vision

Identify the Redwood Page templates to use

Add the detail and refine the design

Specify the design for development

Monitor engagement in the real world

This is the recommended process for designing with Redwood, as it helps you to create user interfaces that are aligned with your vision, goals, and requirements. It also helps you to leverage the Redwood design system, templates, patterns, and components to ensure consistency, usability, and accessibility.

# To Get Premium Files for 1Z0-1114-23 Visit

[https://www.p2pexams.com/products/1z0-1114-23](https://www.p2pexams.com/products/1Z0-1114-23)

For More Free Questions Visit <https://www.p2pexams.com/oracle/pdf/1z0-1114-23>

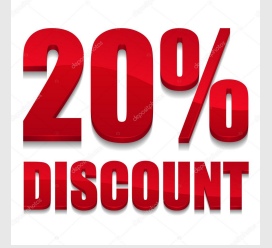

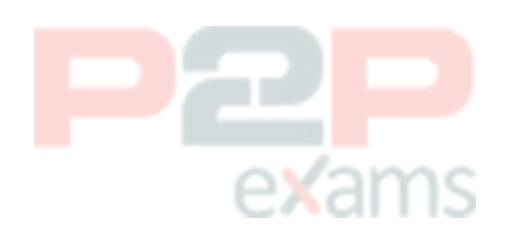